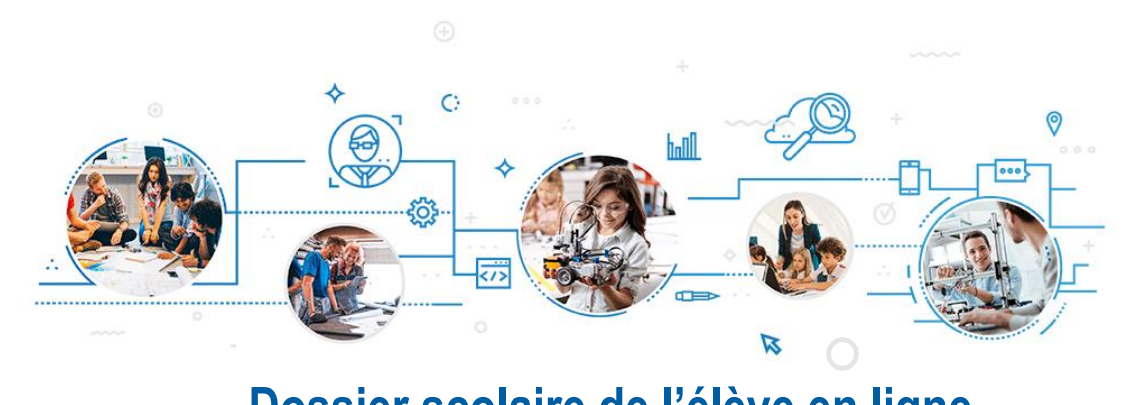

## **Dossier scolaire de l'élève en ligne**

## **POUR CRÉER VOTRE COMPTE :**

1 Rendez-vous sur [education.gouv.qc.ca;](http://www.education.gouv.qc.ca/)

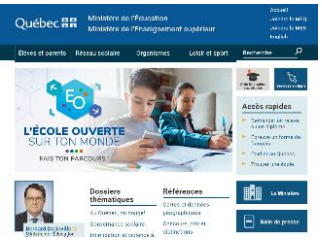

- 2 Cliquez sur Services en ligne, puis sélectionnez Dossier scolaire de l'élève en ligne;
- 3 Dans la page de connexion, sélectionnez Créer un compte;
- 4 Fournissez les renseignements suivants : code permanent et numéro de dossier ou de fiche. Vous pouvez obtenir ces renseignements auprès de votre établissement d'enseignement, au besoin.

## **POUR ASSURER UN BON FONCTIONNEMENT :**

Il est à noter qu'un seul compte par code permanent pourra être créé. Les parents d'élèves ne devraient pas créer un compte au nom de leur enfant;

- Il est suggéré d'utiliser une adresse courriel personnelle, car celle fournie par l'établissement scolaire pourrait devenir inactive dans le futur;
	- Il est important de prendre les informations d'accès en note.

## **Vous éprouvez des ennuis techniques lors de la création ou de la consultation de votre compte?**

Votre établissement scolaire peut vous aider. Vous pouvez aussi joindre le Service des renseignements généraux du ministère de l'Éducation aux coordonnées suivantes :

- 418 643-7095, pour la région de Québec;
- 1 866 747-6626, à l'extérieur de la région de Québec;
- Section Nous joindre à education.gouv.gc.ca.

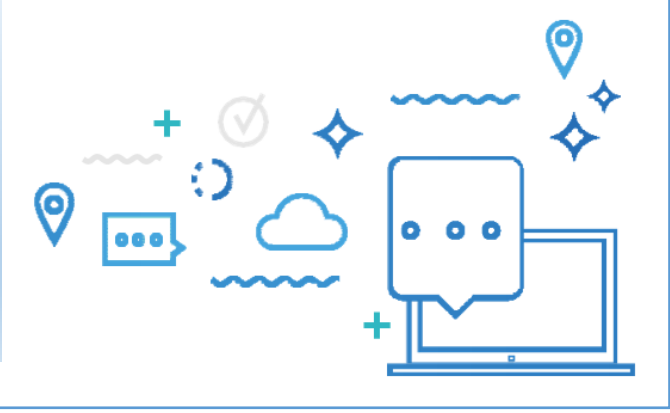